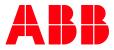

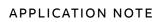

# **CP600** CHECK BSP VERSION

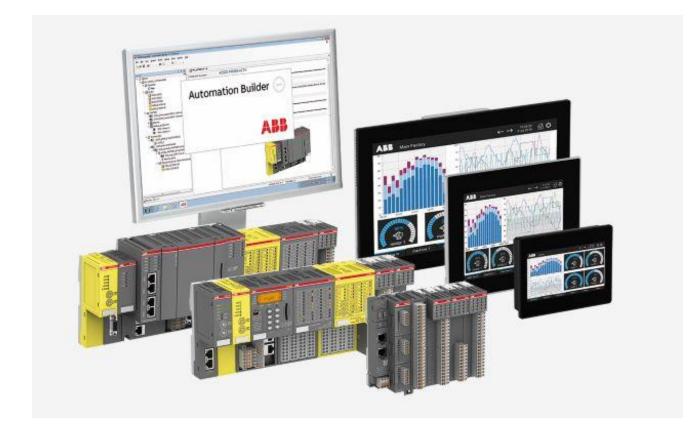

### Contents

| 1 | Introduction |                                                         |  |
|---|--------------|---------------------------------------------------------|--|
|   |              | Scope of the document                                   |  |
|   |              | Compatibility                                           |  |
|   |              | System Settings in Config OS mode via tap-tap procedure |  |

### 1 Introduction

### 1.1 Scope of the document

How to check the BSP (Boot Support Package) version of a CP600 HMI.

#### 1.2 Compatibility

The application example explained in this document have been used with the below HMI types.

- CP600-eCo
- CP600-2<sup>nd</sup> Gen
- CP600-Pro

## 2 Enter System Settings in Config OS mode via tap-tap procedure

System Setting in Config OS mode is available via tap-tap sequence, this mode can be accessed also when HMI is facing a software failure.

Tap-tap consist in a sequence of several touch activations by simple means of the finger tapping the touch screen performed during the power-up phase and started immediately after the HMI is powered on.

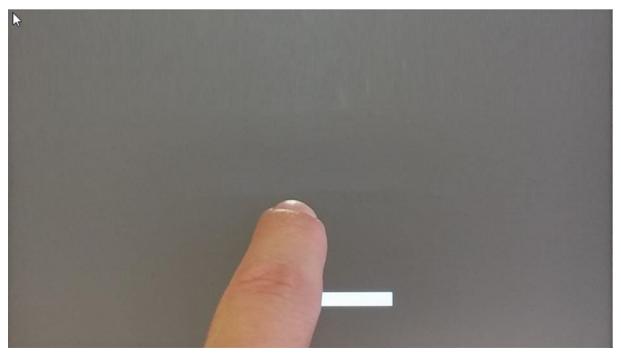

When "tap-tap detected" message appears on the top of the screen, press and hold the finger on touchscreen, to select "Restart: Config OS"

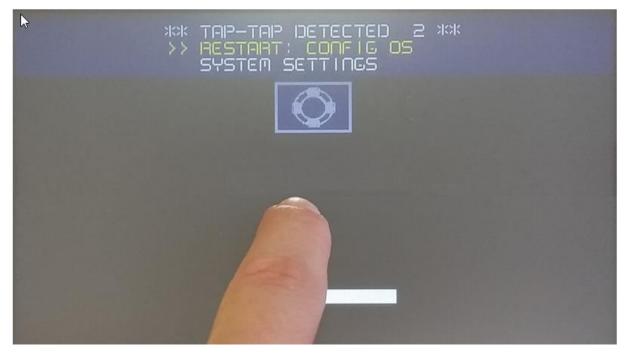

#### HMI will restart into System Settings in Config OS mode:

| System Settings | Management      |                           | ADMIN 🕞 |
|-----------------|-----------------|---------------------------|---------|
| Language        | Config OS       |                           |         |
| System          | Type<br>Version | ext4<br>UN60HSXXC00000058 |         |
| Logs            | Date            | 2015-09-16T00:00:00.000Z  |         |
| Date & Time     |                 | 288 Mb / 324 Mb used      |         |
| Network         |                 | Get 🛓 Update 🛎 Check 🌣    |         |
| Services        | Main OS         |                           |         |
| Management      | Settings        |                           |         |
| Display         | Data            |                           |         |
| Restart         | Splash image    |                           |         |
| Authentication  | Bootloader      |                           |         |
| EXIT            | Xloader         |                           |         |
|                 |                 |                           |         |

1. Navigate to Management and select **Config OS** Here you can see the version

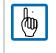

Note: If this information was requested by the Technical Support, please take a screenshot from your HMI screen and send this back.

2. Navigate to Management and select **Main OS** The versions for Config OS and Main OS must match

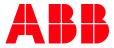

---

ABB AG

Eppelheimer Straße 82 69123 Heidelberg, Germany Phone: +49 62 21 701 1444 Fax: +49 62 21 701 1382 E-Mail: plc.support@de.abb.com www.abb.com/plc We reserve the right to make technical changes or modify the contents of this document without prior notice. With regard to purchase orders, the agreed particulars shall prevail. ABB AG does not accept any responsibility whatsoever for potential errors or possible lack of information in this document. We reserve all rights in this document and in the subject matter and illustrations contained therein. Any reproduction, disclosure to third parties or utilization of its contents – in whole or in parts – is forbidden without prior written consent of ABB AG.

Copyright© 2022 ABB. All rights reserved